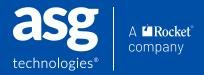

## WHAT'S NEW: ASG DATA INTELLIGENCE V.9.92

## **NAVIGATION AND USABILITY ENHANCEMENTS**

#### **BUSINESS GLOSSARY**

# GUIDED INTERFACE TO CREATE / LINK BUSINESS TERMS TO MORE CONTEXT

In a single step, you can now:

- Define Business Term (e.g., email address)
- Create or Link to the Critical
   Data Element (CDE) to define the
   critical information and linkage
   to physical data elements
- Tag the term as Personal Information (PI) item
- Create or link other business items:
  - Policies
  - Standards
  - Processes
  - Business Rules
  - Privacy Impact Assessments
  - Other (custom) Bis, multiple languages & more

The corresponding views in the Browser (Business Information and Traceability) and MyInfoAssist will then display the items together with linkages.

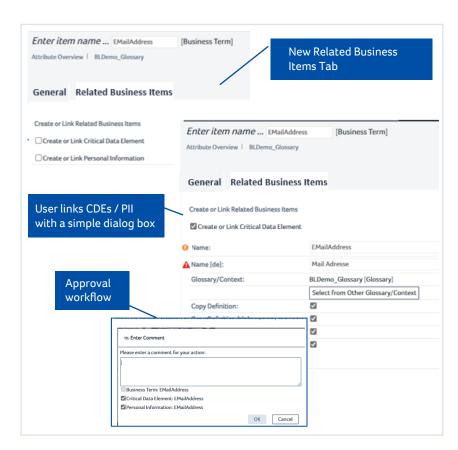

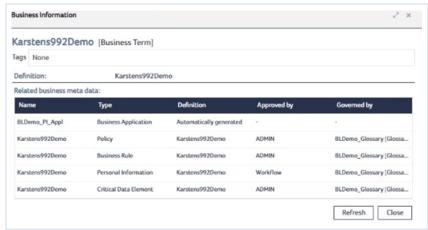

When users search for a term in the Business Glossary, they will see all associated objects (CDE, PI tags, Policies, Rules, Terms and more)

#### **INVENTORY PATHWAYS**

A new Inventory option has been added to the Relational Databases pathway, which allows you to create a technical inventory for a specific DB System, Database, Schema, Table, View, or Package.

For items of these types, you can create an inventory from any item list using the Inventory context option.

#### Executable for:

- Item of top-level item type (e.g., database or data package)
- Drill down to selected sub-level item types (e.g., inventory for a specific RDB schema only)

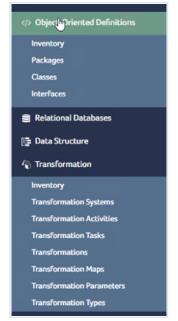

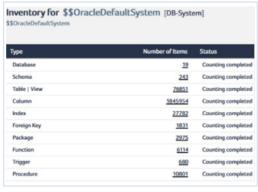

From the left navigation panel, users can quickly run an inventory report of the number of item types per category for an "as is view of their data environment.

#### **EXCEL BATCH IMPORT**

New automation (batch mode) using the Data Import tool in DI Browser. This feature gives users the ability to easily configure and provide the batch files themselves directly in the interface.

- Import settings can be more easily loaded, filtered and deleted
- The five last-used settings are directly loadable
- Support of import in batch mode
- Import of global tags for all imported items
- Import of individual tags for each imported item from the Excel file

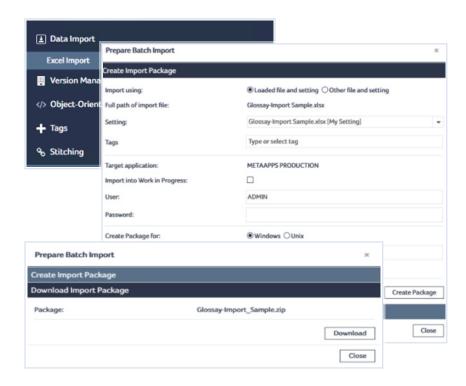

New options available from the left navigation panel enable users to easily manage their own Batch Data Imports from within the Browser.

# **LINEAGE ENHANCEMENTS**

#### **ROLES-BASED LINEAGE VIEWS**

Business-friendly defaults take complexity away from novice users

- · 3 lineage views:
  - Simple basic usage viewing
  - Typical more advanced but omits some technical details
  - Advanced all options, including advanced navigations
- Technical Lineage View enable Functions, Procedures, Triggers, OOP Classes, Methods, Tasks, Transformations to contain Tables / Views ("Script-local Objects")

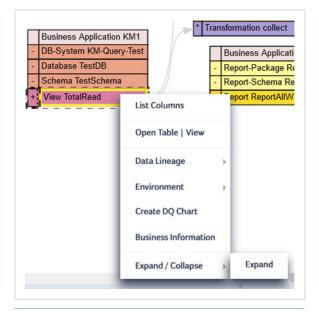

Simple pop-up menu options

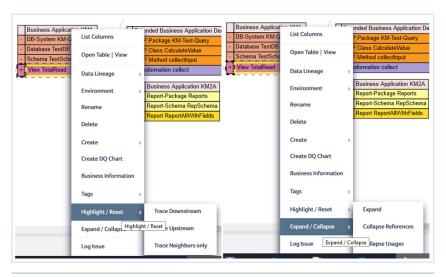

Advanced pop-up menu options

"Typical" users see a simple interface while "Advanced" users will see more details in the lineage and more sophisticated options in the pop-up menus.

#### STITCHING CONTAINERS

ASG DI data lineage stitching allows users to add expertise to "stitch" gaps that can't be automatically bridged.

Now, users can import Stitching Containers and resulting stitch links, via Excel import. Previously, this feature did not preview stitches and didn't display the stored stitches.

Users select Stitching Containers via an entry topic and view existing stitches in Stored Stitches Tab.

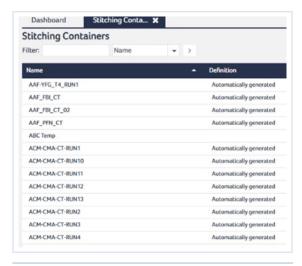

Users can now easily import, store and manage Stitching Containers.

#### **STITCHING CONTAINERS**

- Simplify lineage understanding

   Users add their own
   intelligence to filter out lineage
   that isn't useful to understand
   data flows
- Navigate lineage like GPS
   Route See only direct route of the data with extraneous flows removed.
- Create persistent filters for lineage queries – Restrict results based upon intelligence.

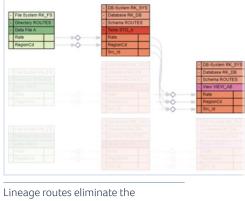

Lineage routes eliminate the complexity of lineage by filtering out unrelated flows.

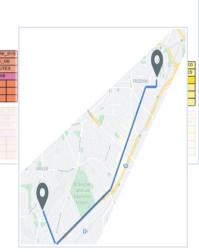

Like a GPS, home in on data's direct path.

## **AND MORE!**

- Additional usability features throughout
- · Customer-requested fixes and enhancements
- Technology uplifts, performance and security improvements

For more information, please review the release notes and accompanying technical documentation.